Ivana Sacchi - Italo Faustinelli

# 100 schede operative su ... I NUMERI DECIMALI

## Schedario in formato PDF interattivo

8

10

8d

 $0,8$ 

8 decimi

 $2<sup>c</sup>$ 

 $50$ 

 $6d$ 

 $av$ 

 $\ddot{\bullet}$ 

 $6<sup>C</sup>$ 

 $3<sup>c</sup>$ 

20

gd

6C

 $3<sup>c</sup>$ 

20

6C

 $3<sup>c</sup>$ 

#### **Organizzazione delle schede**

Questo testo contiene schede operative interattive relative ai numeri da 100 a 1000. È un testo della raccolta "*100 schede operative su..."* e fa seguito a *I numeri entro 100* e *I numeri da 100 a 1000*. A questo testo ne faranno seguito altri. Tutti i testi conterranno almeno 100 schede interattive relative ad un determinato argomento.

Nel testo le schede non sono interattive; queste, numerate da 1 a 189 servono ad una rapida consultazione del materiale e per il reperimento di ciò che si ritiene funzionale. Effettuare, seguendo le indicazioni, il download delle schede interattive.

#### **Download delle schede**

Accedere al sito [www.ivana.it](https://www.ivana.it/jm/Home).

Inserire i dati di accesso nel *blocco a sinistra* e premere il pulsante *Login*. Le credenziali sono riportate nell'ultimo capitolo (*["Dati di accesso per il download](#page--1-0)  [del software"](#page--1-0)*).

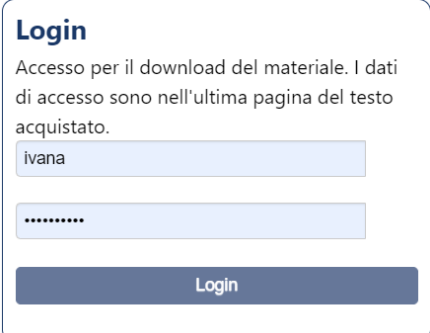

Verrà visualizzata la pagina *Libri*; qualora non venisse visualizzata automaticamente, richiamarla dal menù orizzontale della pagina del sito.

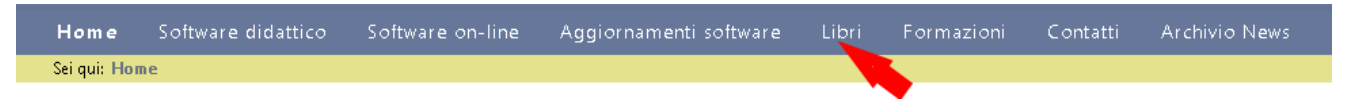

Cliccare su *100 schede operative su ... I numeri decimali* per accedere alla pagina del download.

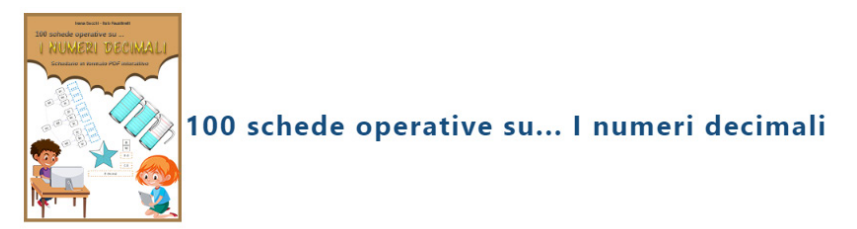

In questa pagina sono disponibili per il download

- *• schede interattive in formato PDF;*
- *• schede in formato PDF, adatte alla stampa.*

Il download è riservato a chi ha acquistato il testo. I dati di accesso sono personali e non sono distribuibili.

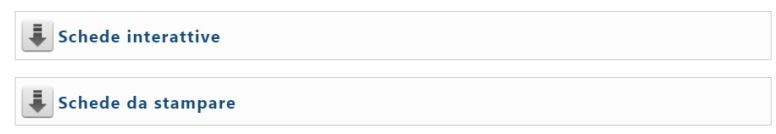

#### **Schede interattive**

Scaricare, seguendo le indicazioni, il file *SchedeInterattive.zip* (l'estensione *.zip*  potrebbe essere nascosta e l'icona potrebbe essere diversa).

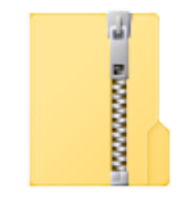

SchedeInterattive.zip

Decomprime il file. Si otterrà una cartella di nome *SchedeInterattive.* All'interno di questa cartella sono presenti tutte le schede interattive.

Queste sono fornite in pagina singola, in file numerati da 1 a 189, per facilitarne la distribuzione via rete.

Per individuare la scheda ricercata, controllare nel testo il codice della scheda stessa, in alto a sinistra.

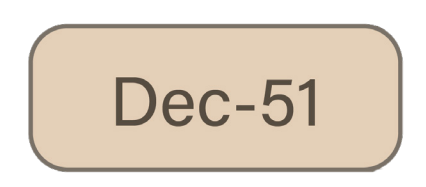

Nell'immagine di esempio, la scheda è la n. 51. La sigla *Dec* indica il testo (*Numeri-Decimali*), ed è uguale per tutte le schede. Il numero successivo è il numero progressivo delle schede.

Ricercare nella cartella il file con lo stesso numero progressivo.

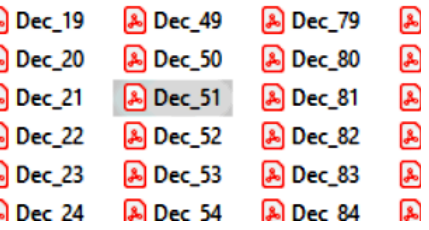

Le schede sono state testate con il lettore *Adobe Acrobat Reader*, disponibile per *Windows, MacOS, Android e iOS*: si consiglia l'installazione di questo lettore. Risultano però funzionanti anche con molti altri lettori.

Le schede possono essere compilate utilizzando il mouse, oppure solo la tastiera. Per utilizzarle con la sola tastiera:

- tasto di tabulazione per passare da una casella all'altra;
- caselle di opzione: frecce destra e sinistra tra un'opzione e l'altra, tasto di tabulazione per cambiare gruppo di caselle;
- tasto spazio per selezionare / de-selezionare le caselle di selezione;
- frecce su e giù nelle tendine con elenchi;
- scrivere normalmente nelle caselle di testo (alcune caselle accettano solo numeri).

Dopo aver compilato la scheda, salvare il file: la scheda verrà salvata con le modifiche effettuate. Consiglio quindi di lavorare su una copia delle schede, mantenendo la cartella originale "pulita" (anche se sarà comunque possible scaricarla anche in seguito).

#### **Schede per la Stampa**

È disponibile in download anche il pacchetto delle stesse schede in formato adatto alla stampa. Effettuare il downlod del file *SchedeStampa.zip* seguendo le indicazioni fornite per le schede interattive.

Si otterrà una cartella *SchedeStampa*, organizzata come la precedente. Queste schede sono identiche alle precedenti, ad esclusione della parte interattiva. Mantengono quindi gli stessi colori, per cui alcune potrebbero non essere adatte alla stampa in serie.

Per distinguere i file da quelli delle schede interattive, nel nome è stato inserito anche il carattere *S*: ad esempio la scheda interattiva *Dec-51* corrisponde alla scheda per la stampa *DecS-51*.

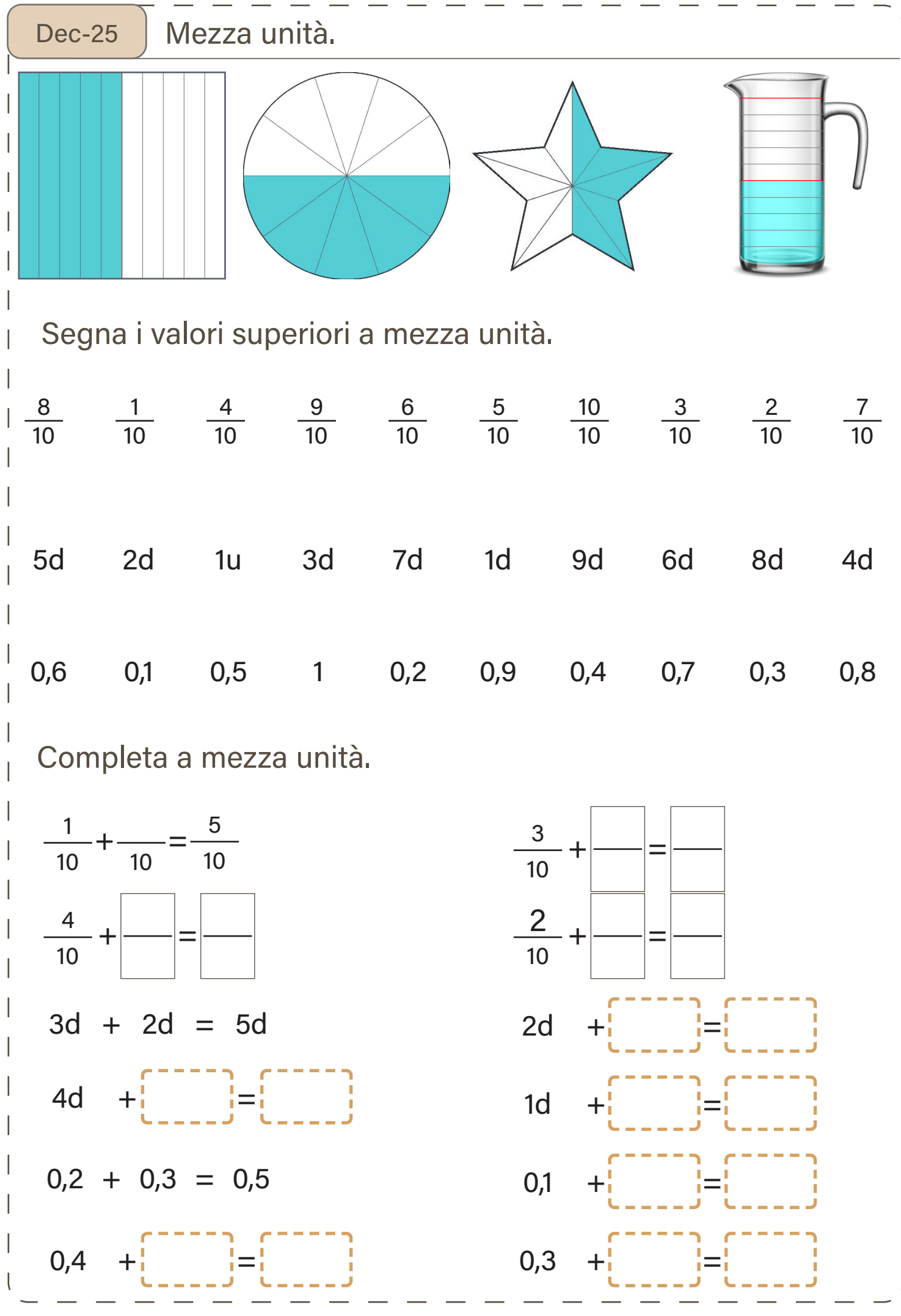

www.ivana.it

100 schede operative su... I numeri decimali

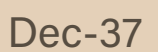

Dec-37 Scrivi in cifre i numeri ottenuti nello schema e poi ordinali dal minore al maggiore.

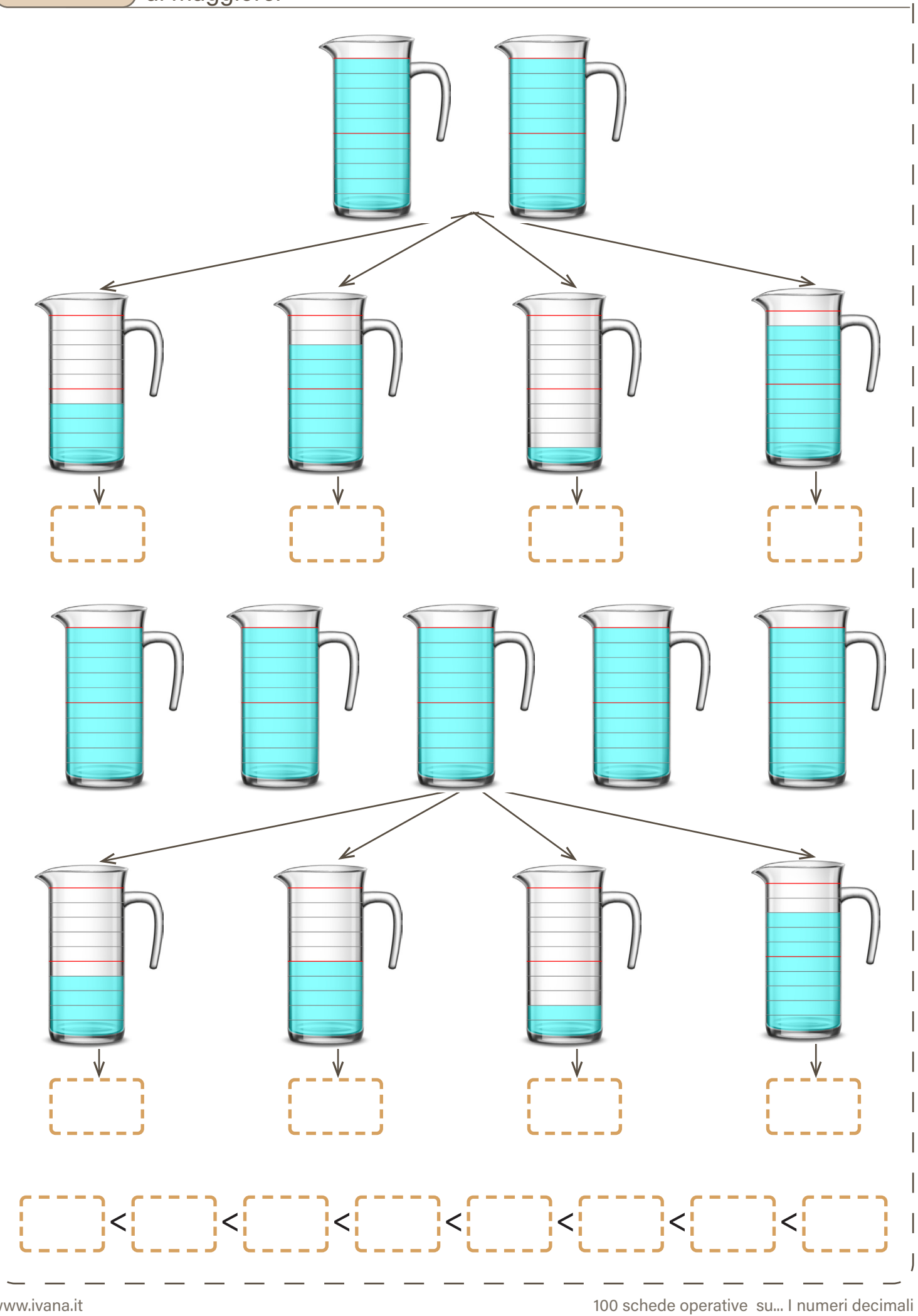

Dec-47 Aiutati guardando le immagini e indica dove si posiziona il numero.

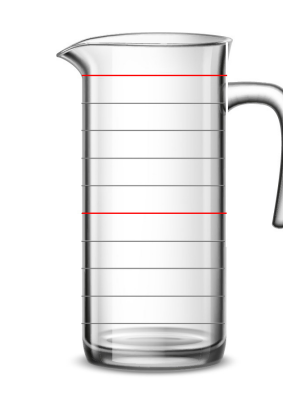

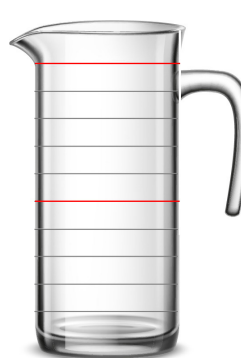

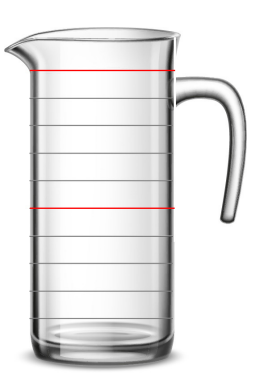

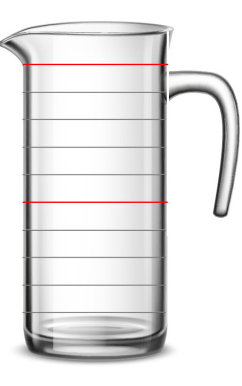

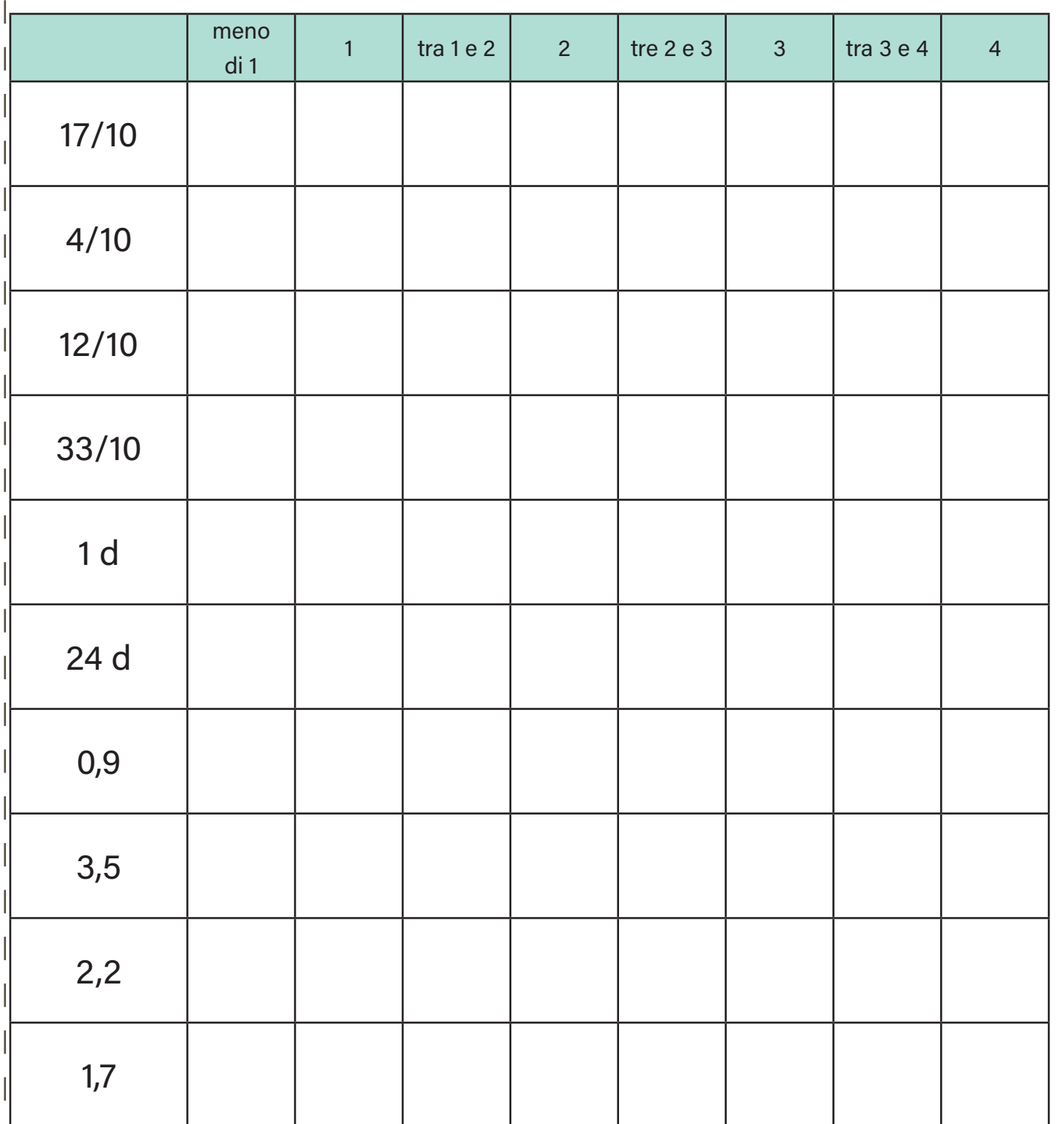

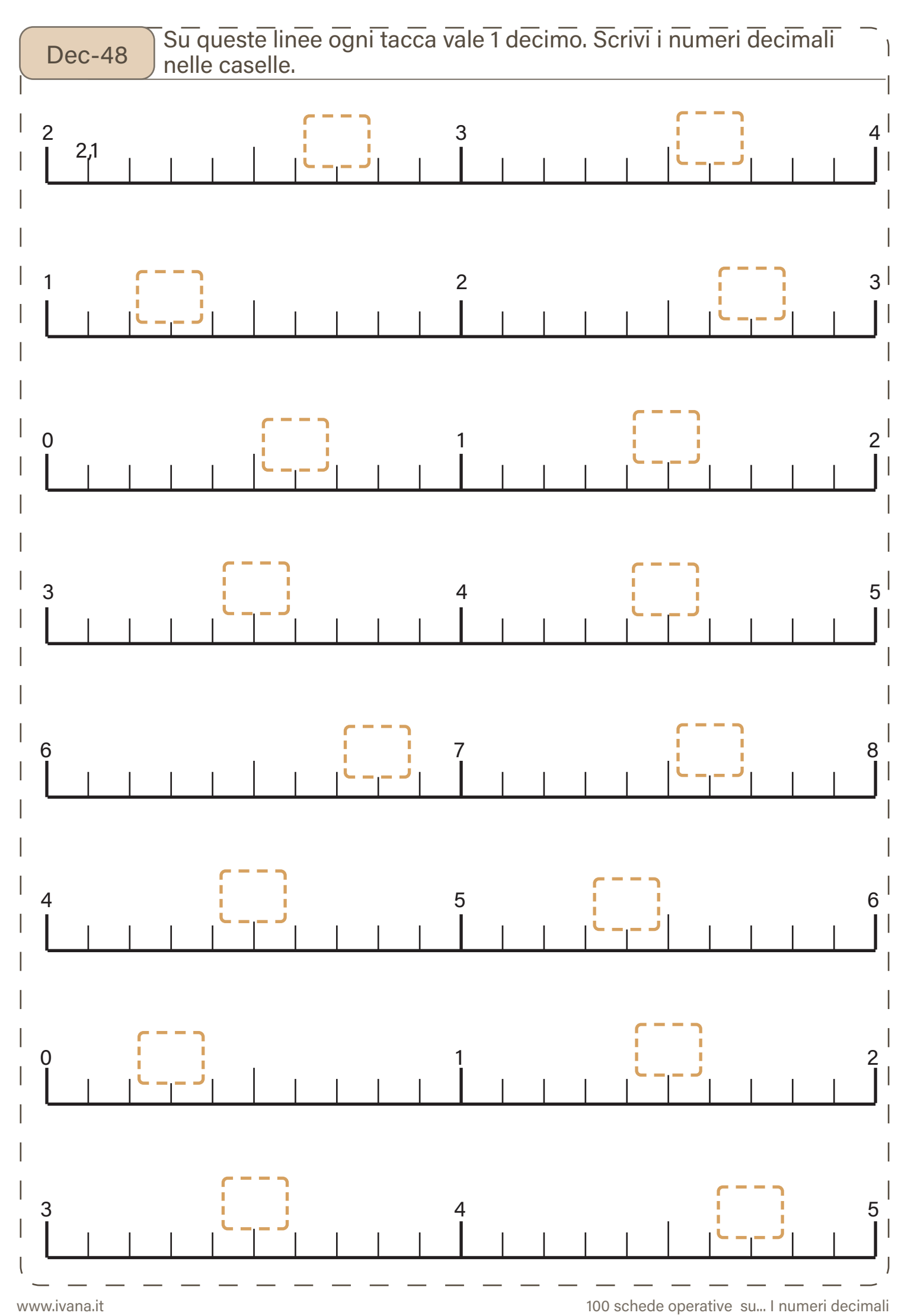

www.ivana.it 100 schede operative su... I numeri decimali

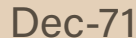

### Scrivi il numero in cifre.

 $3 da 6 u =$  $2 da 2 u 8 d 9 h =$  $5 da 9 u 4 d 6 h =$ 1h  $8u$  4da =  $7 u 3 d 3 d a 9 h =$  $3 da 6 u =$  $5d$  6u 2h 7da =  $3 da 8 h =$  $3 d$  7 da 2 h 7 u =  $9d$  8u =  $7 u 7 d =$ 6 da 5 h 3 d 2 u =  $1u$  5h 6da = 8u 5d 4h 1da =  $8h$  1d 6da 7u =

 $1u$  9h 9d 4da =  $5d$  7u = 1d 1da  $8u =$  $7 d$  5 u =  $3 da 5 d 2 u 9 h =$ 7 da 4 u = 4d 2da 4u = 9h 9da 7u 1d =  $1d$   $3h$   $8u$  = 6 da 3 d 7 u 2 h =  $4u$  3h 3da 9d =  $8h$  9u 4d = 7u 3da 6h 8d = 7d 4da 6u =  $2 d 2 h 8 d a =$ 

www.ivana.it

Dec-124 ) Trova i numeri precedente e successivo sulla linea dei numeri gra-<br>Dec-124 ) duata ai centesimi.

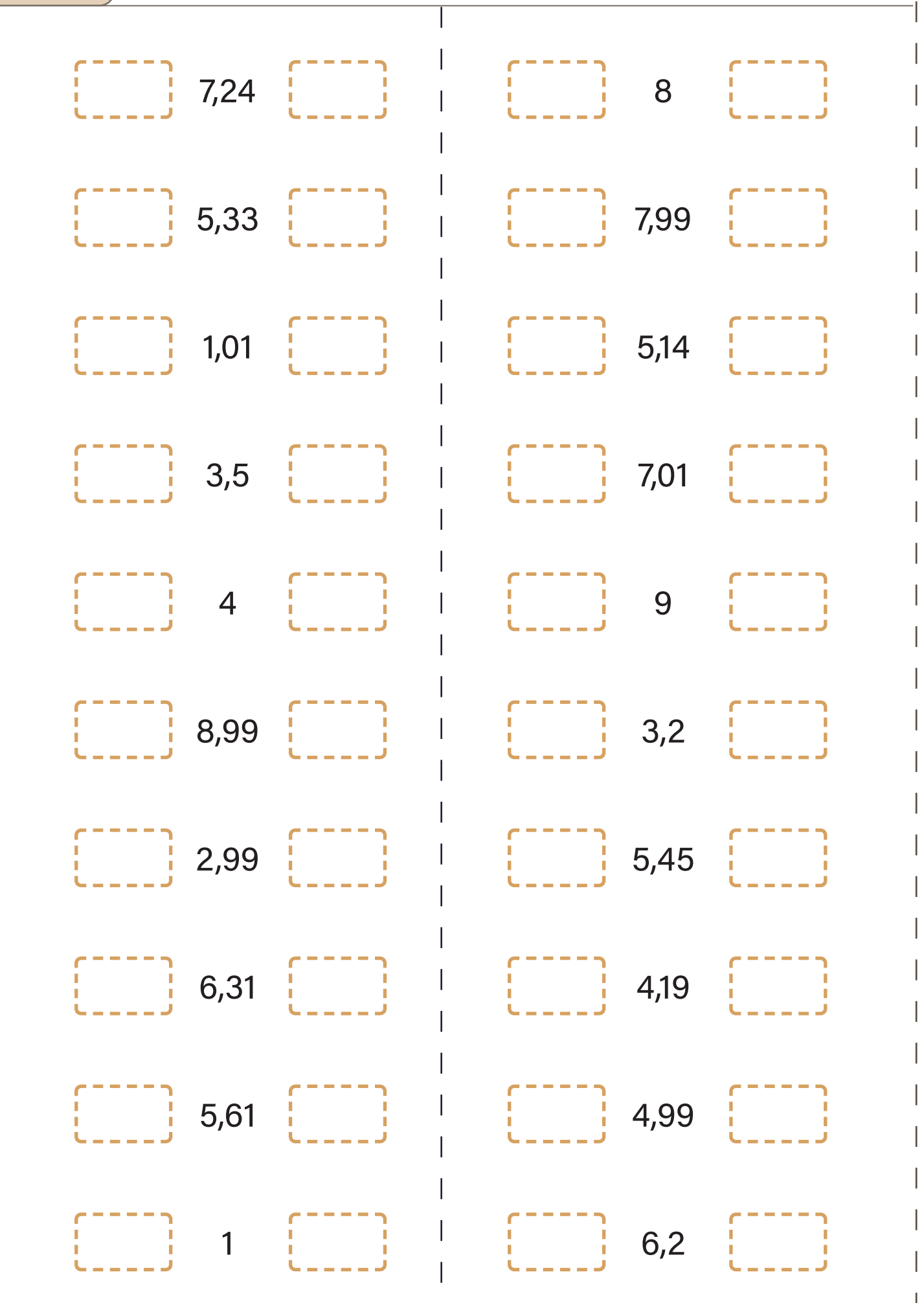

 $\overline{\phantom{a}}$ 

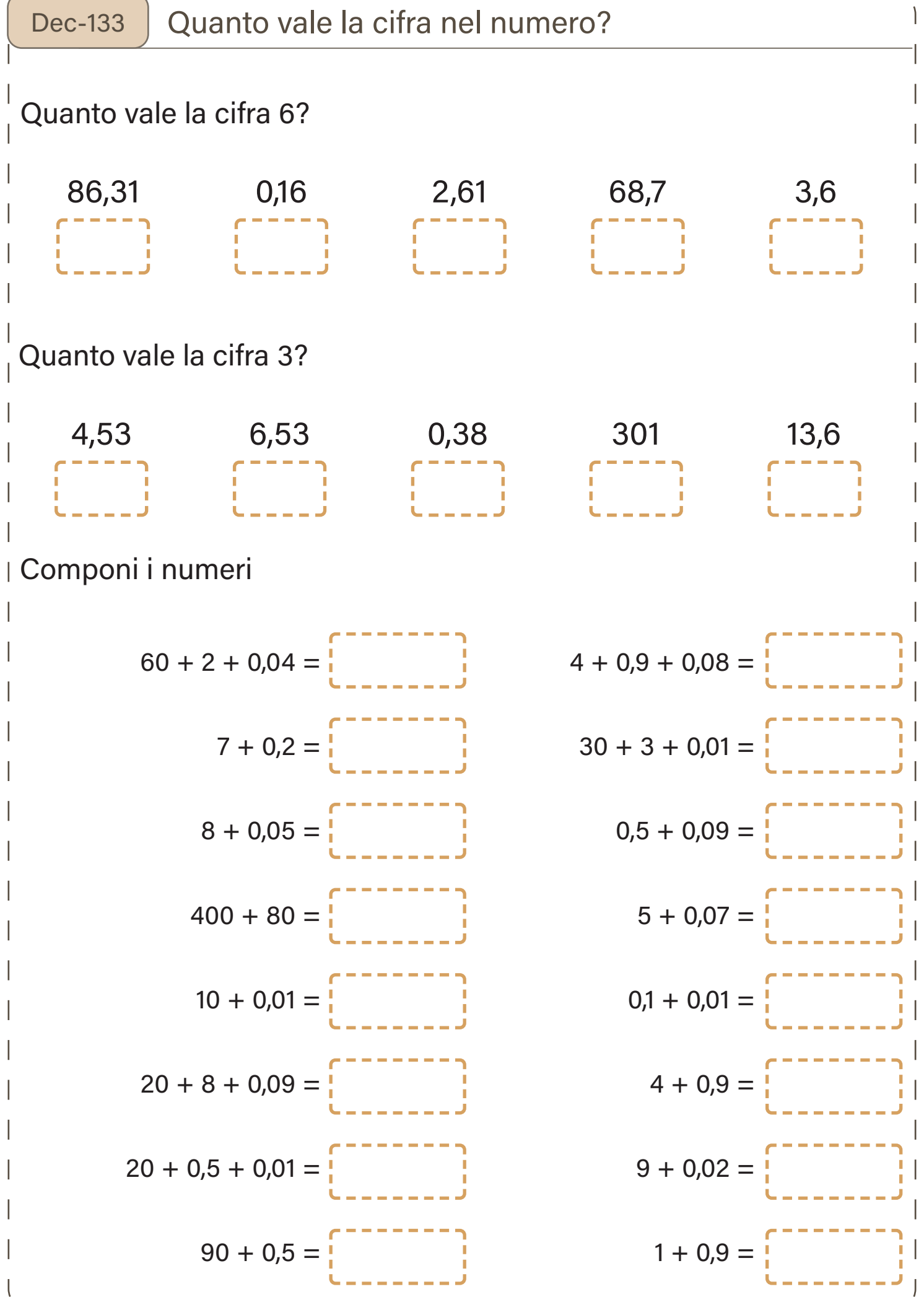

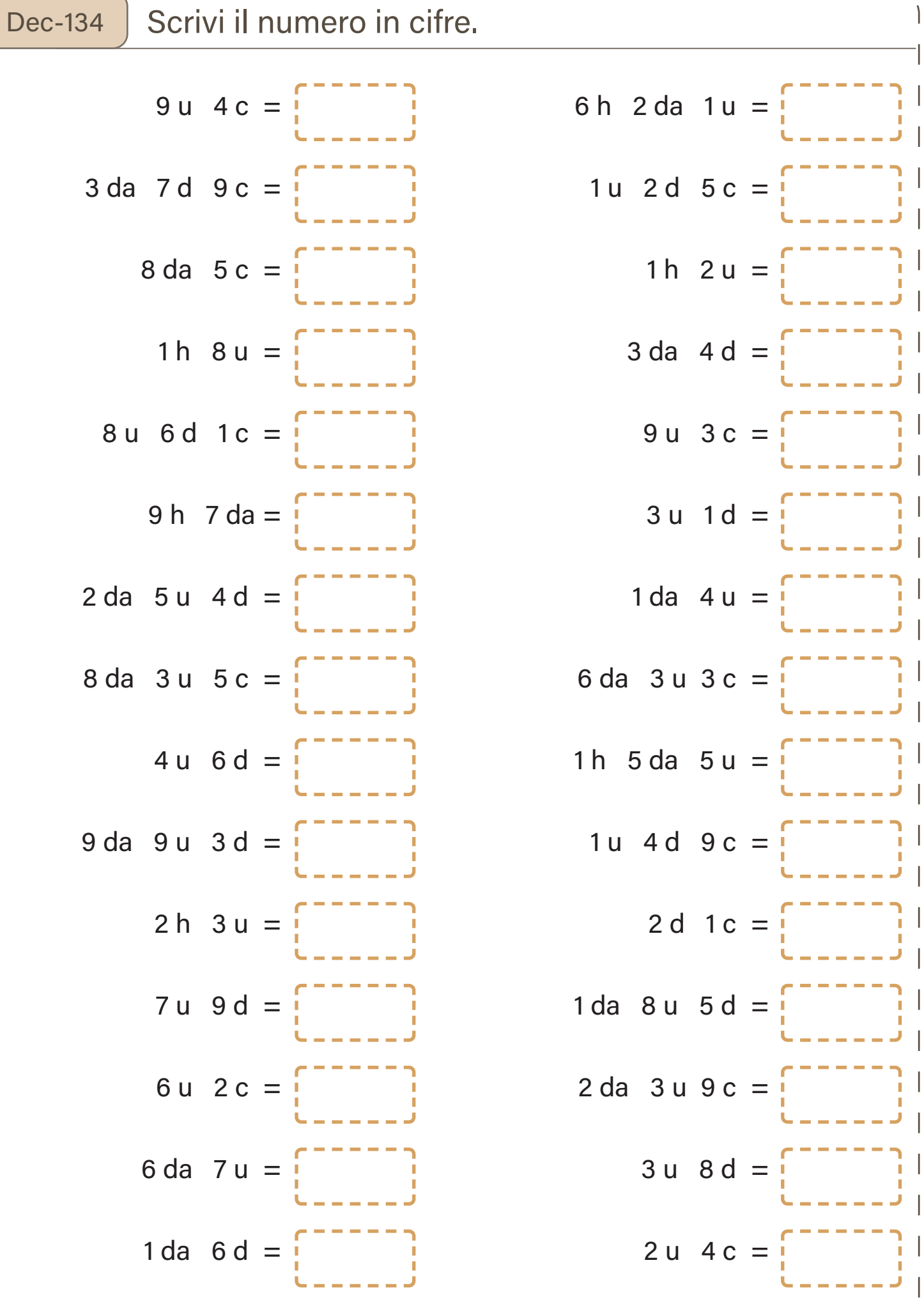

Dec-146 Scrivi i numeri in cifre, poi ordinali come richiesto dai simboli.

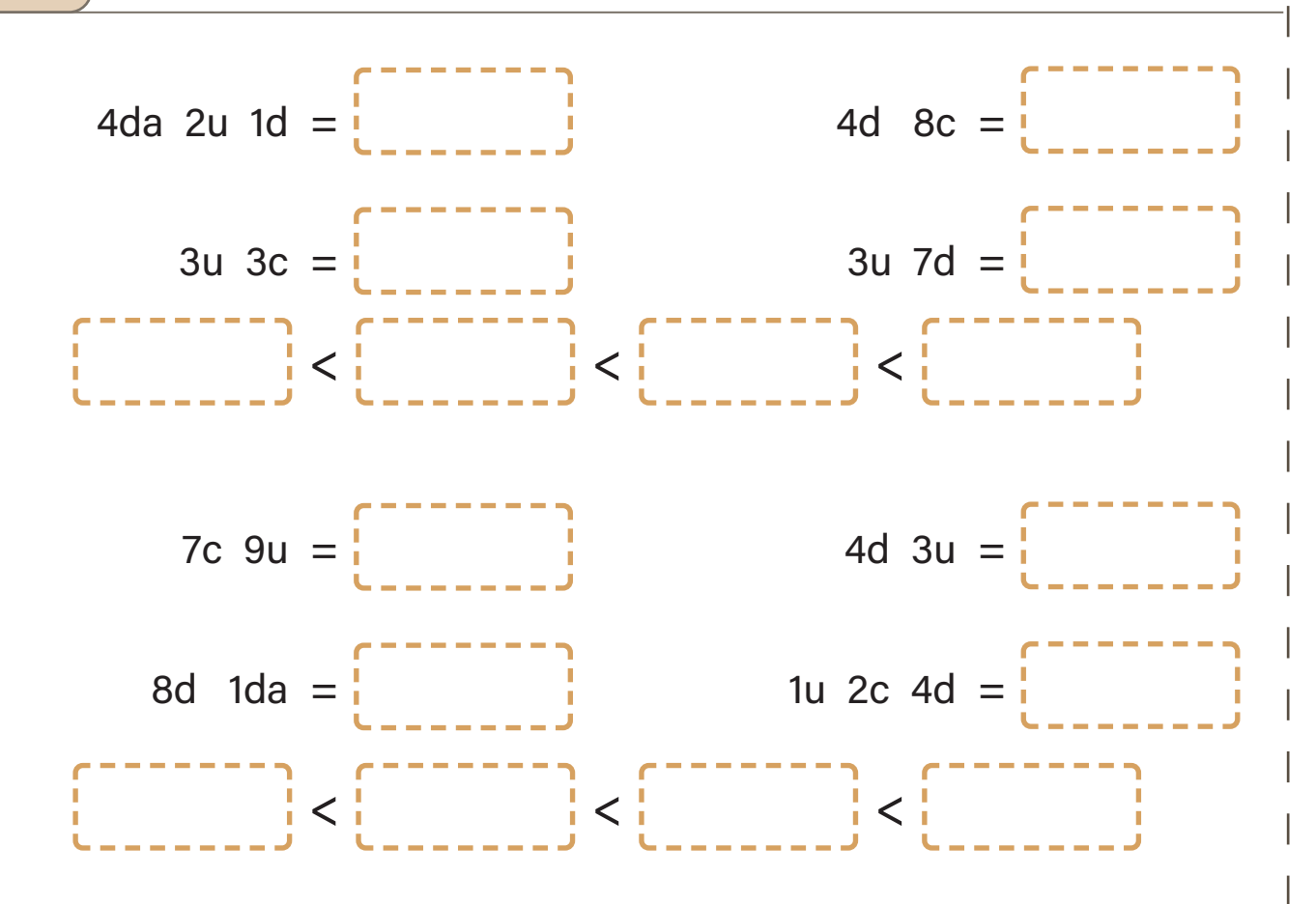

Inserisci le cifre nella tabella.

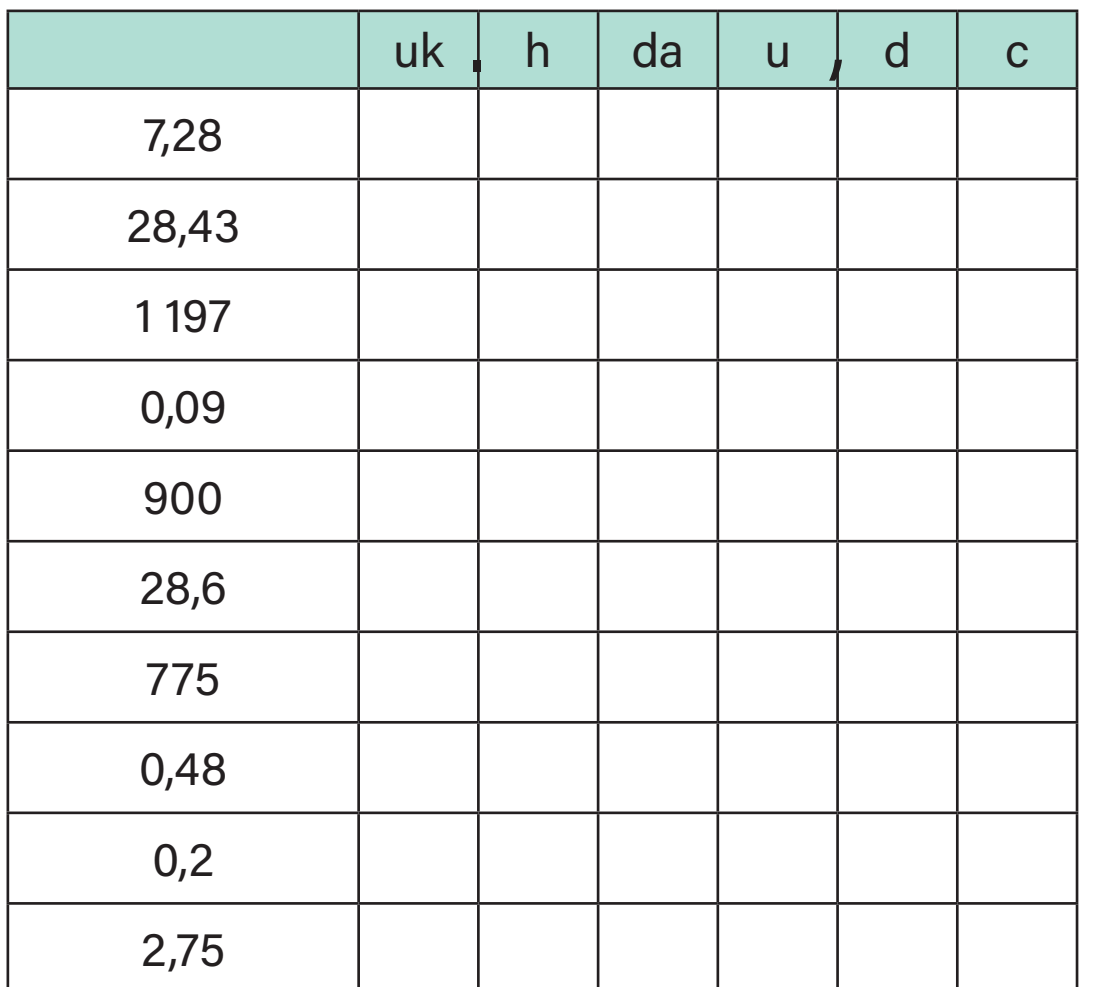

 $\overline{\phantom{a}}$ 

Dec-176 Trasforma il numero nella forma richiesta. Inserisci le cifre nella ta-bella solo se ti risulta utile.

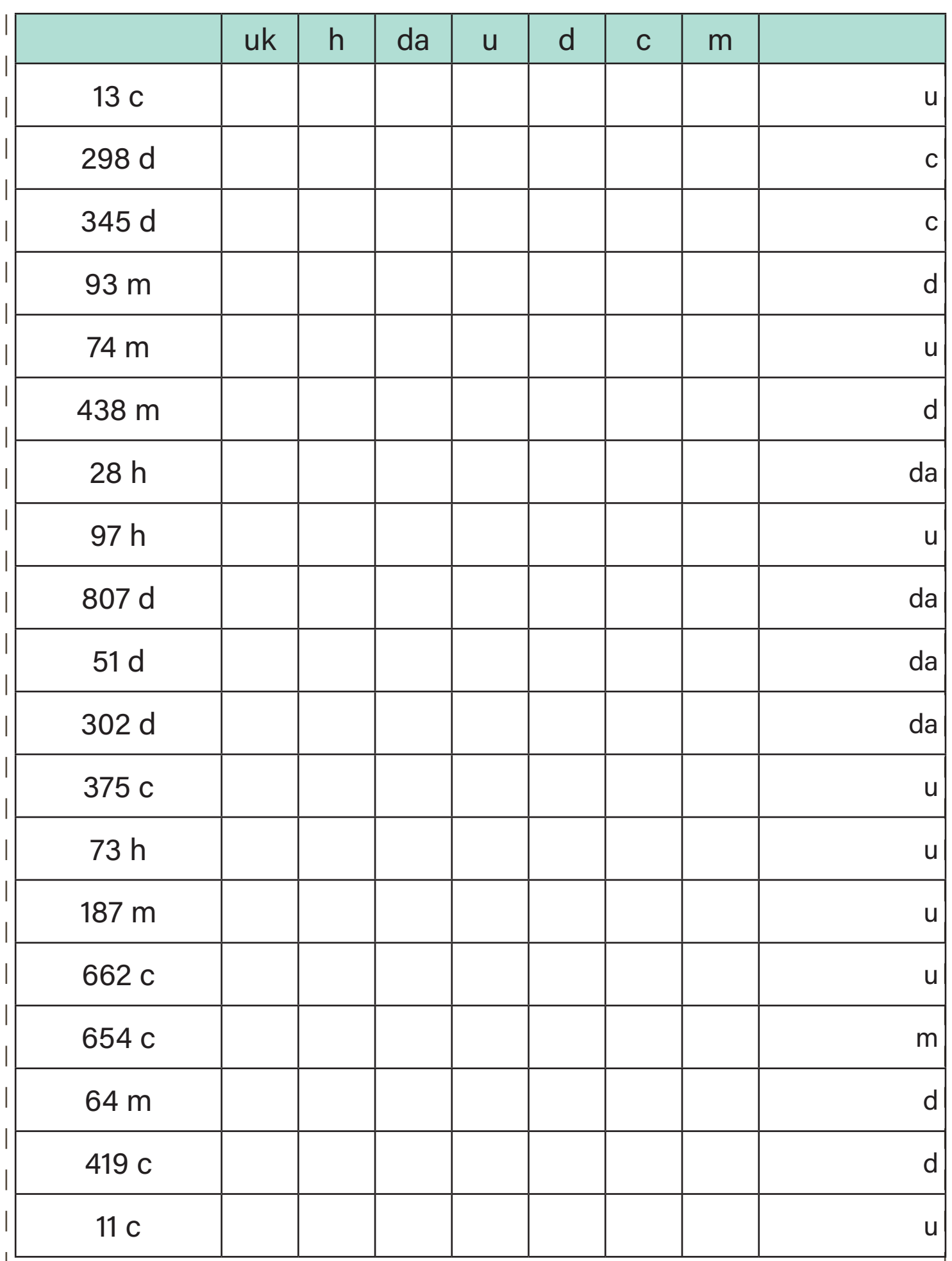

\_

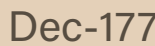

## Dec-177 | Completa gli schemi.

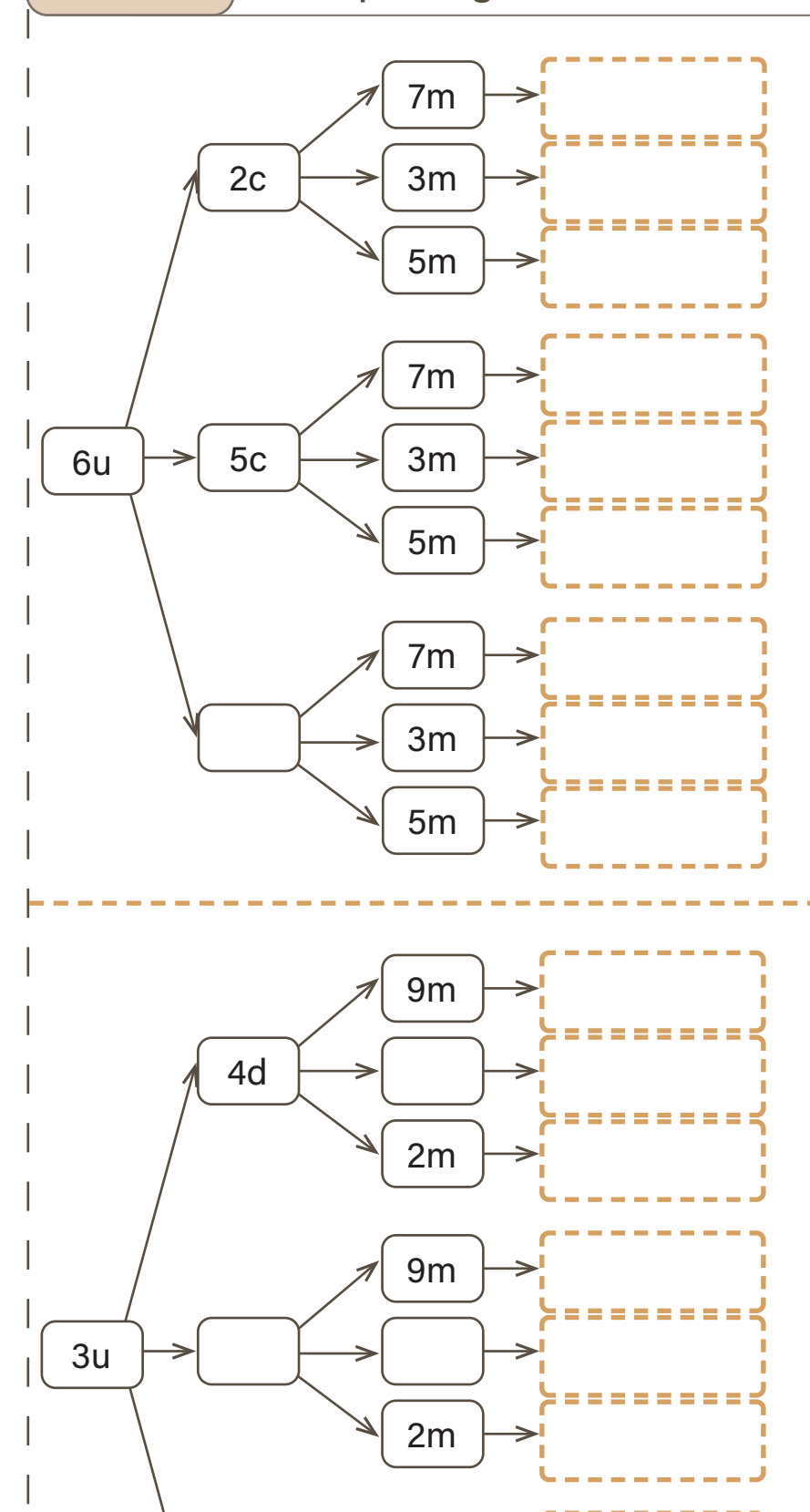

9c

---------

--------

2m

Numero maggiore Numero minore Numero maggiore Numero minore

6d

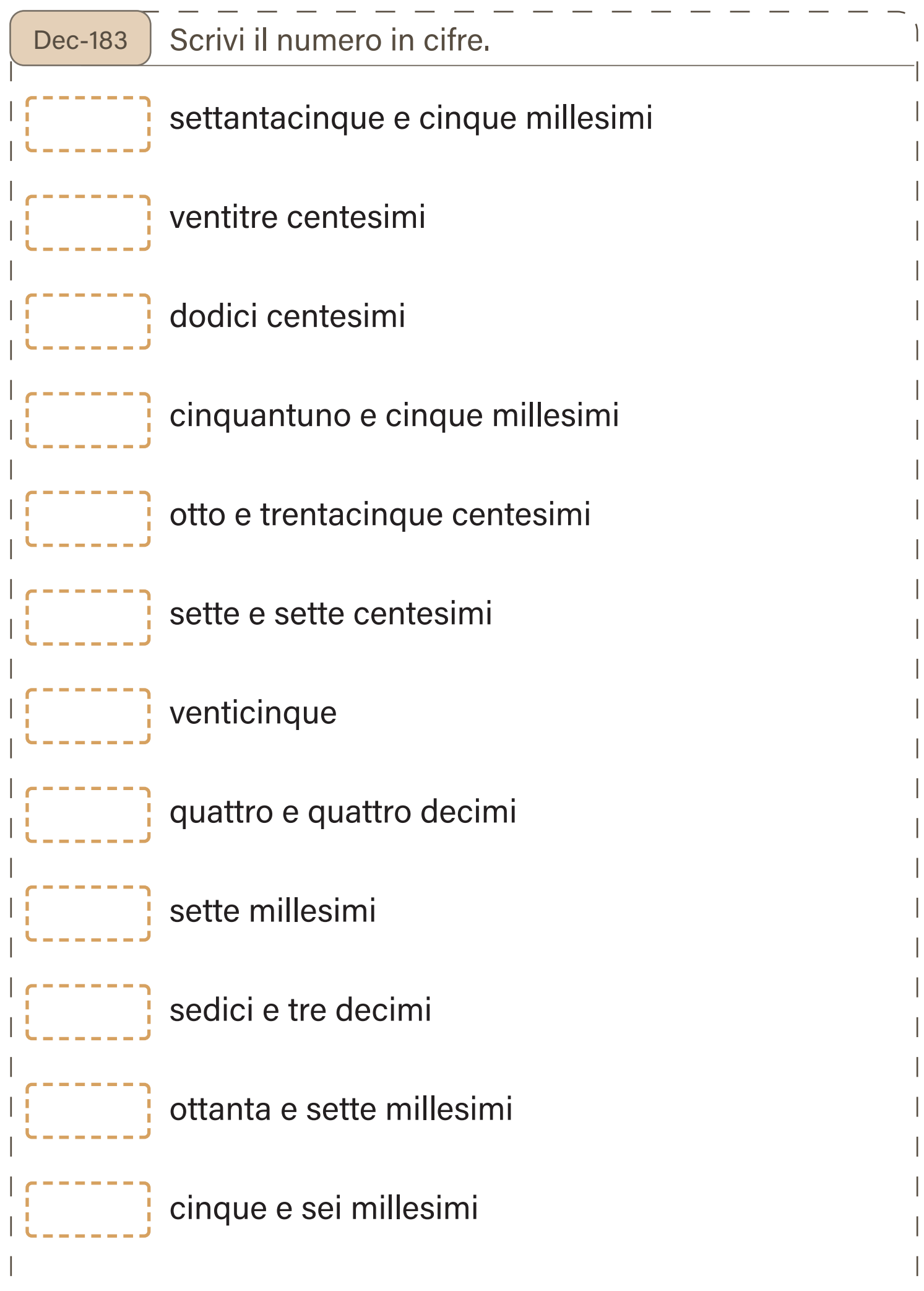

 $\overline{\phantom{a}}$ 

 $\sim$ 

 $\sim$ 

٠.

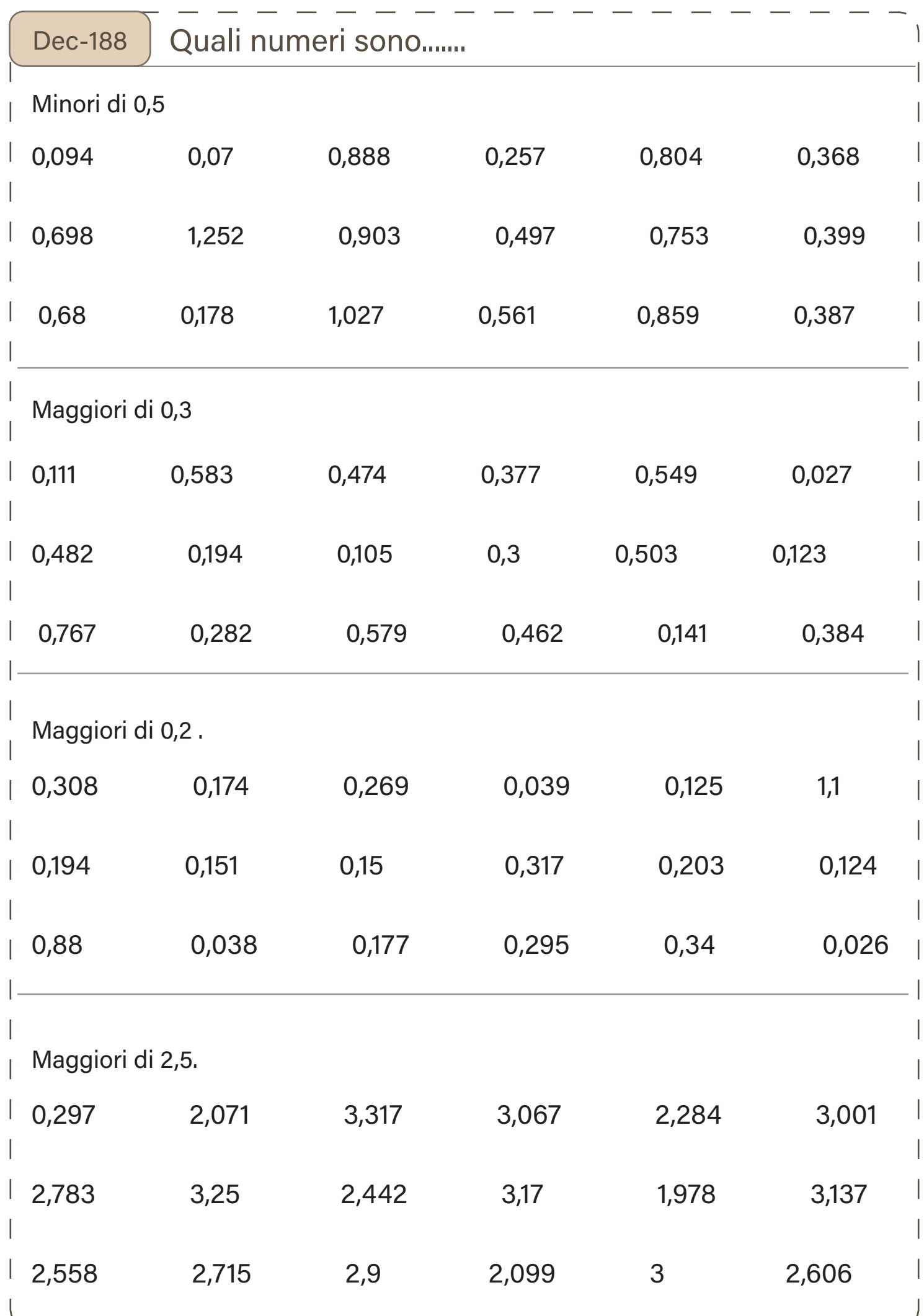